## RFID ANLEITUNG

## FCC

Dieses Gerät entspricht den Anforderungen der FCC-Richtlinien, Teil 15. Der Betrieb ist an folgende beiden Voraussetzungen geknüpft: (1) Dieses Gerät ruft keine schädlichen Störungen hervor und (2) dieses Gerät kann sämtliche empfangenen Störungen aufnehmen, einschließlich jener, die seinen Betrieb beeinträchtigen. Dieses Produkt darf nur in den dafür vorgesehenen Verwendungszweck gemäß dieser Anleitung verwendet werden. Das Gerät darf nicht in der Montage oder Installation verwendet werden. Zudem sind Änderungen an Einzelteilen und Technologie untersagt.

RFID Programmierkarten aktivieren

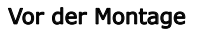

1.Drücken Sie den Taster an der Rückseite.

- 2. Im Schloss ertönt ein Tick-Signal. Halten Sie nun innerhalb von 3 Sekunden die Programmierkarte an das Schloss.
- 3. Zwei kurze aufsteigende Töne bestätigen nun, dass die Programmierkarte erfolgreich gespeichert wurde.

## Schlüsselkarte oder -chip einlesen

1. Legen Sie die Programmierkarte an das Schloss.

2. Im Schloss ertönt ein Tick-Signal. Halten Sie nun innerhalb von 3 Sekunden die Schlüsselkarte oder den Schlüsselchip an das Schloss

- 3. Zwei kurze aufsteigende Töne bestätigen nun, dass das Einlesen erfolgreich war.
- 4. Das Schloss kann nun mit der Schlüsselkarte oder dem Schlüsselchip geöffnet werden.

**Hinweis**: Es können pro Schloss maximal 49 verschiedene Schlüssel eingelesen werden.

## Löschen der Schlüssel und Karten

1. Legen Sie die Programmierkarte an das Schloss

2. Im Schloss ertönt ein Tick-Signal. Halten Sie nun innerhalb von 3 Sekunden die Schlüsselkarte oder den Schlüsselchip an das Schloss.

3. Vier gleiche kurze Töne bestätigen nun, dass das Löschen erfolgreich war.

**Alle Schlüssel löschen:** Sie können alle Schlüssel gleichzeitig löschen, indem Sie die Programmierkarte 15-20 Sekunden an das Schloss halten bis ein langanhaltender Ton das Löschen aller Karten bestätigt.

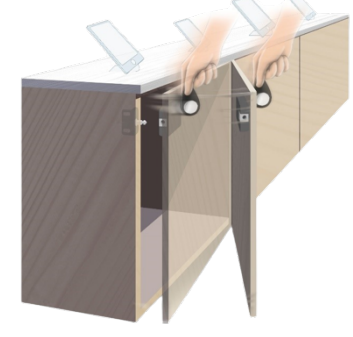

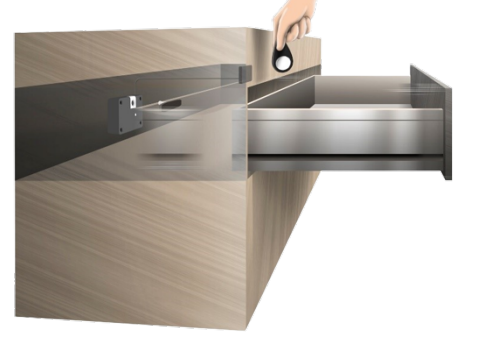

Copyright by:<br>PS GmbH Melisau 1255 6863 Egg

PS GmbH Melisau 1255 6863 Egg AUSTRIA Tel.: 0043 699 13335155 Email: info@pslocks.com www.pslocks.com

Copyright by:<br>Irrtümer und Design-Änderungen vorbehalten. Des anderen. Technische und Design-Änderungen vorbehalten. Design-Änderungen vorbehalten. Design-Änderungen vorbehalten. Design-Änderungen vorbehalten. Design-Ände

Weitere Informationen entnehmen Sie bitte unserer Website. Further information you can find on our website.

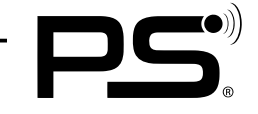